Should you get a 404 "Not Found" error when you point your **browser** to the location of phpMyAdmin (such as: http://localhost/phpmyadmin) this is likely caused by not checking the 'Apache 2' selection during installation. To redo the installation run the following:

Code: sudo dpkg-reconfigure -plow phpmyadmin

Then select Apache 2 for the webserver you wish to configure.

If this does not work, then you can do the following to include the phpMyadmin-shipped Apache configuration into Apache:

Code: sudo ln -s /etc/phpmyadmin/apache. conf /etc/apache2/conf.d/php myadmin.conf sudo /etc/init.d/apache2 reload

https://help.ubuntu.com/community/phpMyAdmin

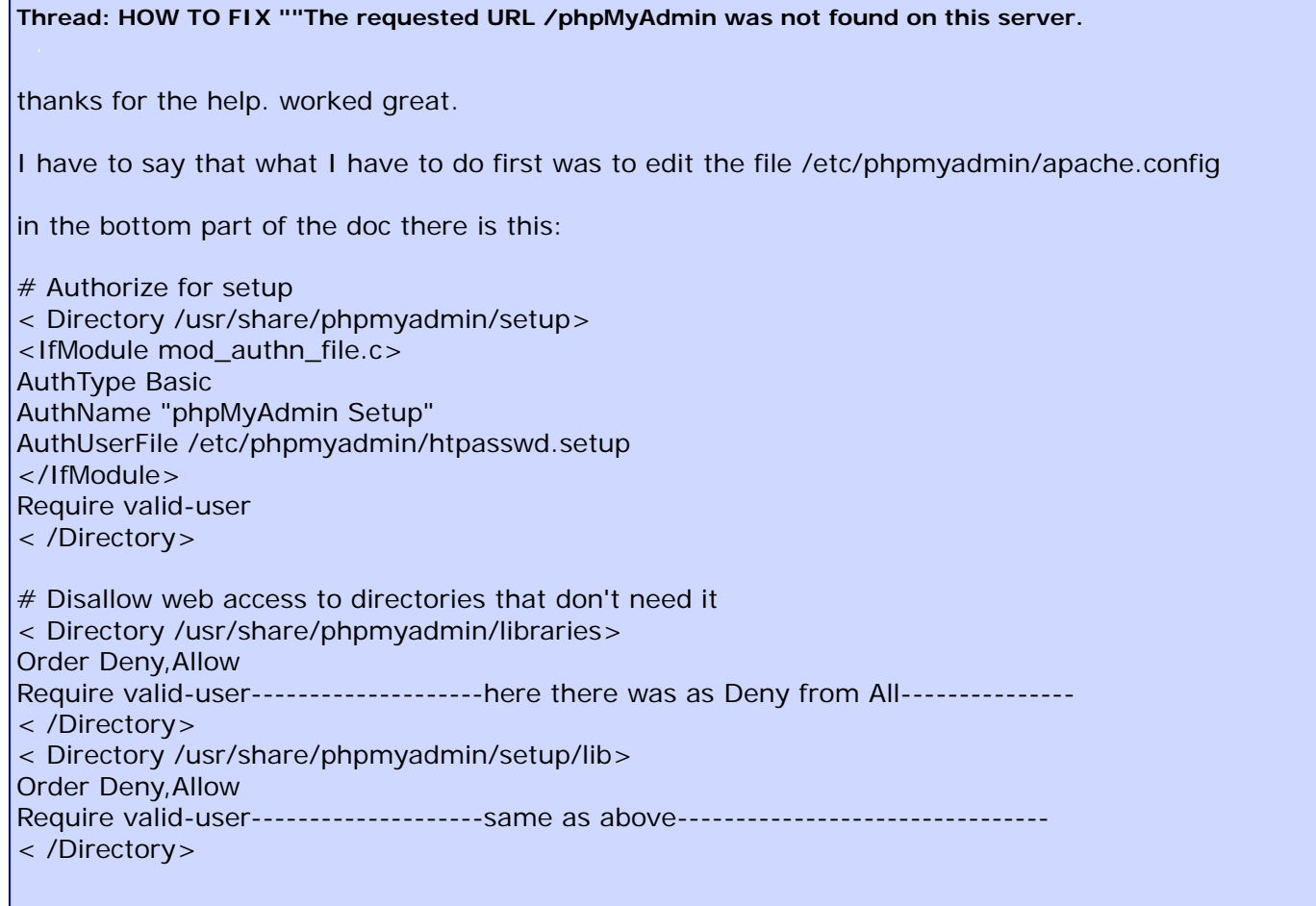

with this change when I access the localhost/phpmyadmin it prompts a username password field that was setup at the phpadmin install process.

Quote:

Originally Posted by **agriz** *I am getting the same error. But I am using CentOS I installed with yum command. yum install phpmyadmin The above solutions are not working for me* Because you don't need to install it with yum. Create a directory on your server, like /var/www/html/phpmyadmin and download and unpack phpMyAdmin, let's say v2.11.11.3 (d/l with wget ....) then all you need to do is create an alias in Apache /etc/httpd/conf/httpd.conf for phpmyadmin under some virtual host or other nameserver directive: Code: Alias /phpmyadmin "/var/www/html/phpmyadmin /" <Directory /var/www/html/phpmyadmin> Options FollowSymLinks DirectoryIndex index.php <IfModule mod\_php5.c> AddType application/xhttpd-php .php php\_flag magic\_quotes\_gpc **Off** php\_flag track\_vars On php\_flag register\_globals **Off** php\_value include\_path . </IfModule> </Directory> then restart apache/httpd and try : Code: http://www.yourdomain.net /phpmyadmin you should see something.